## Apple IOS Device Configuration (iPad/iPhone)

## Fairfax County Public Schools

## Secure Wireless

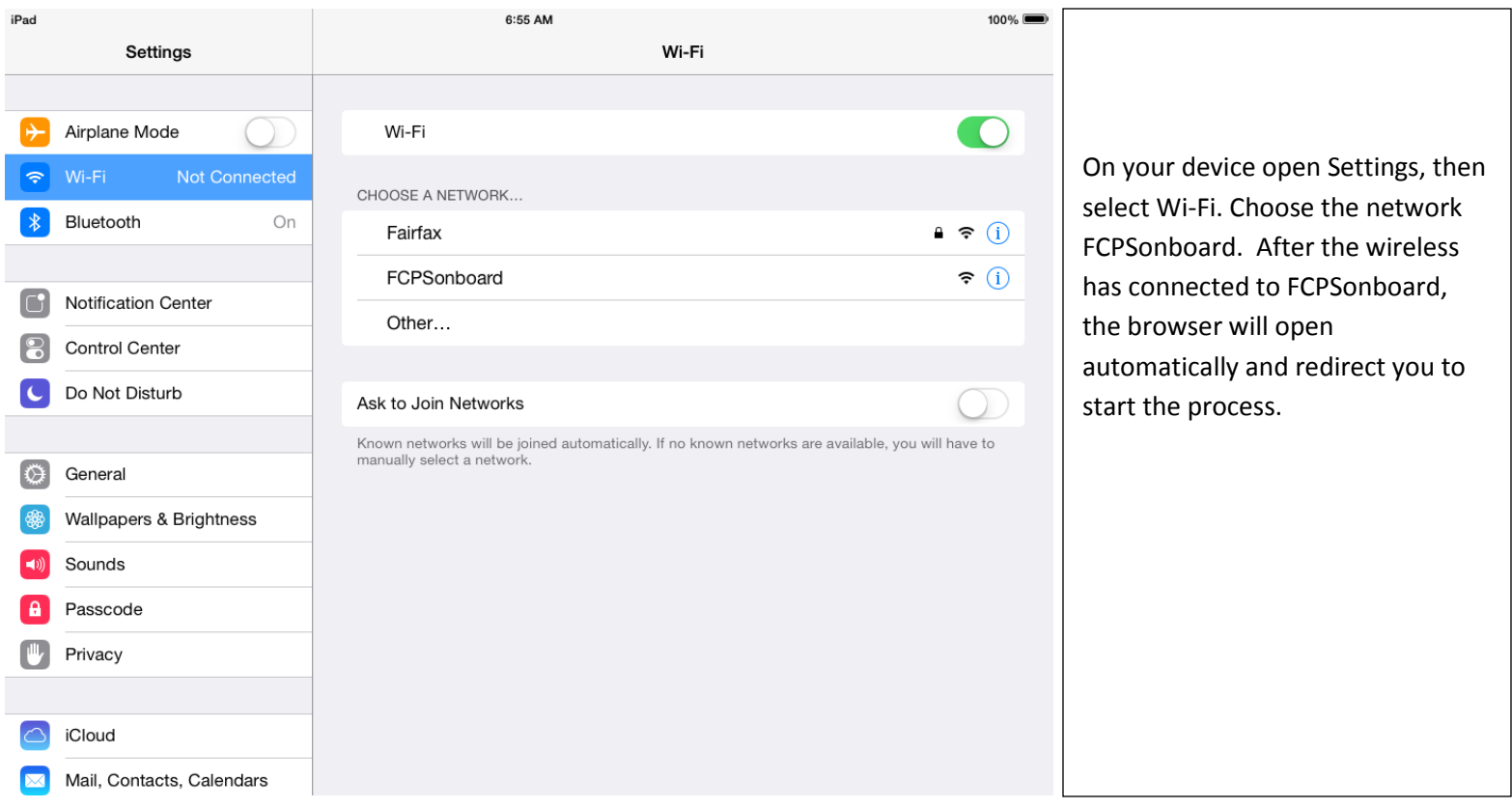

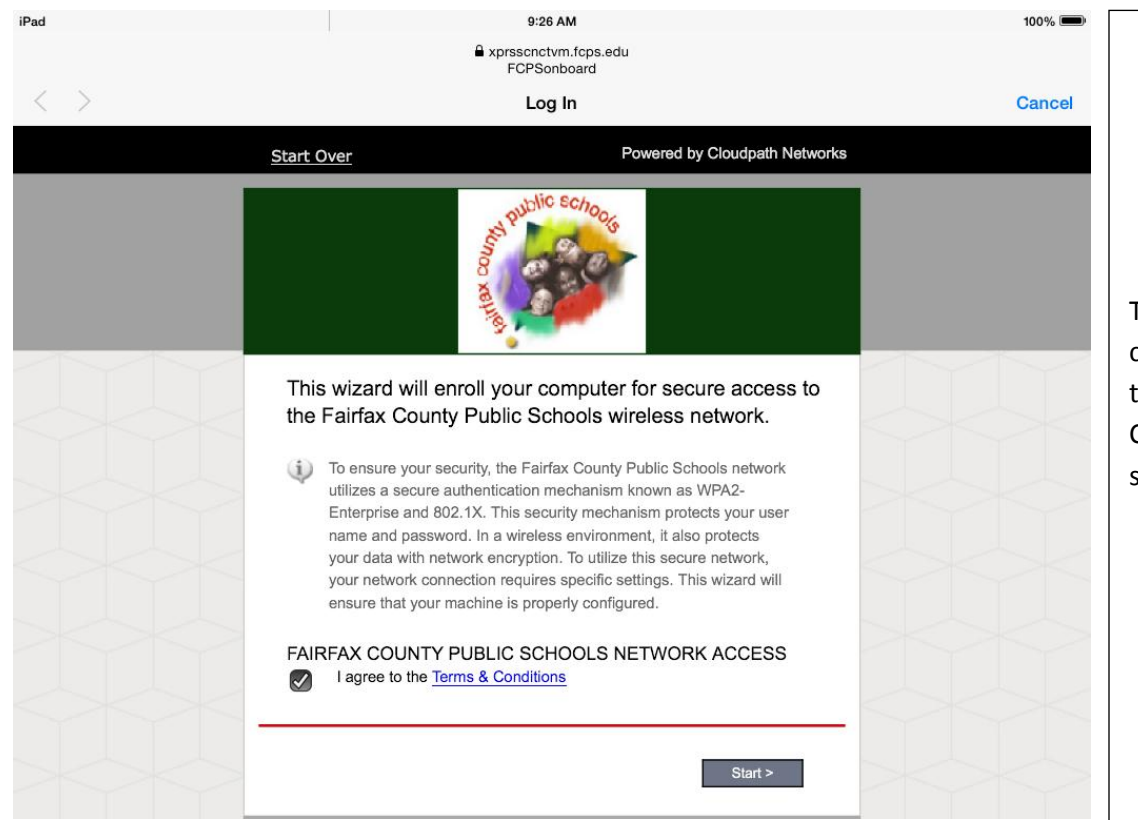

This is the main page for configuration. To continue click the box to agree to the Terms and Conditions and then select the start button.

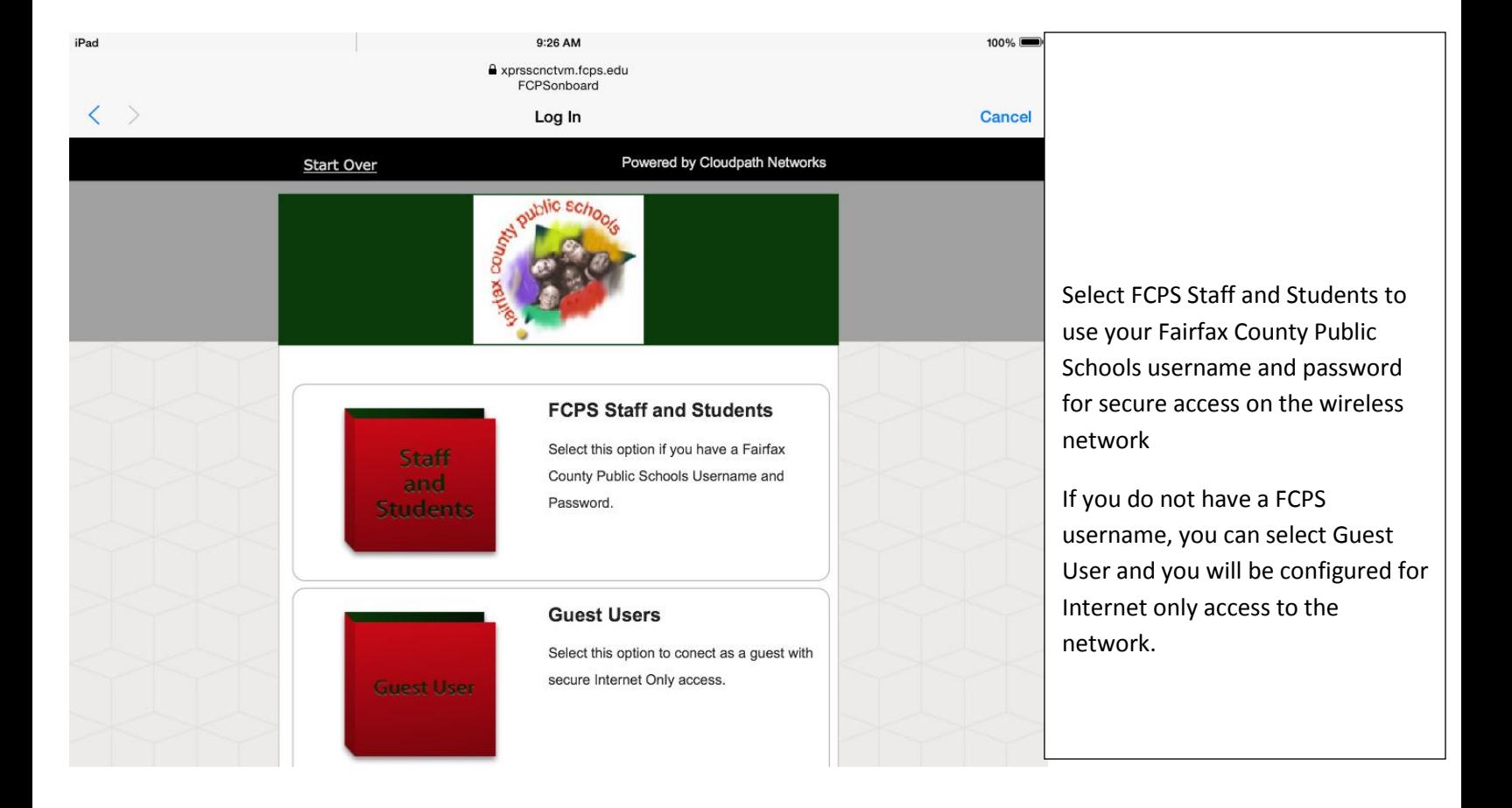

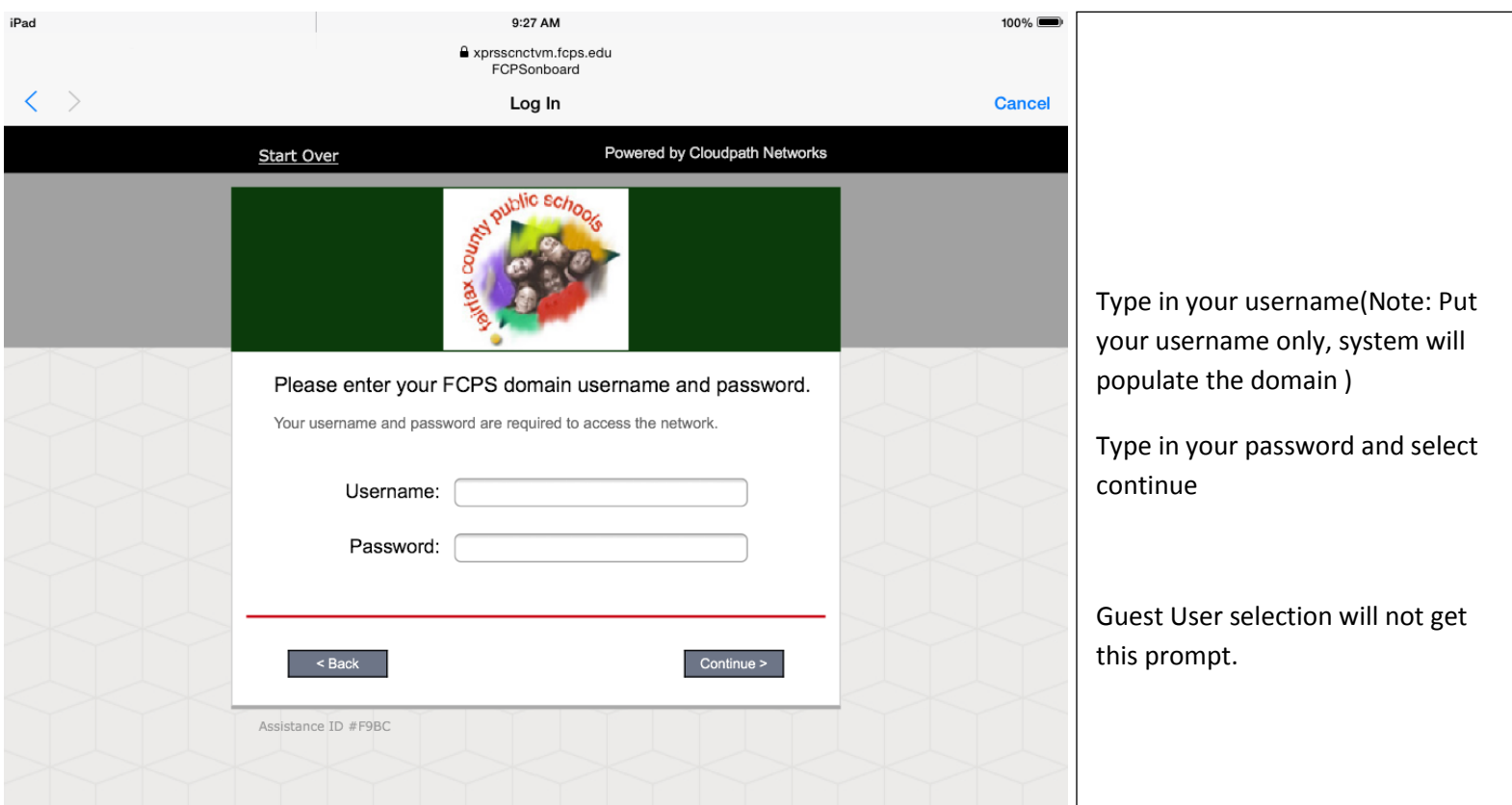

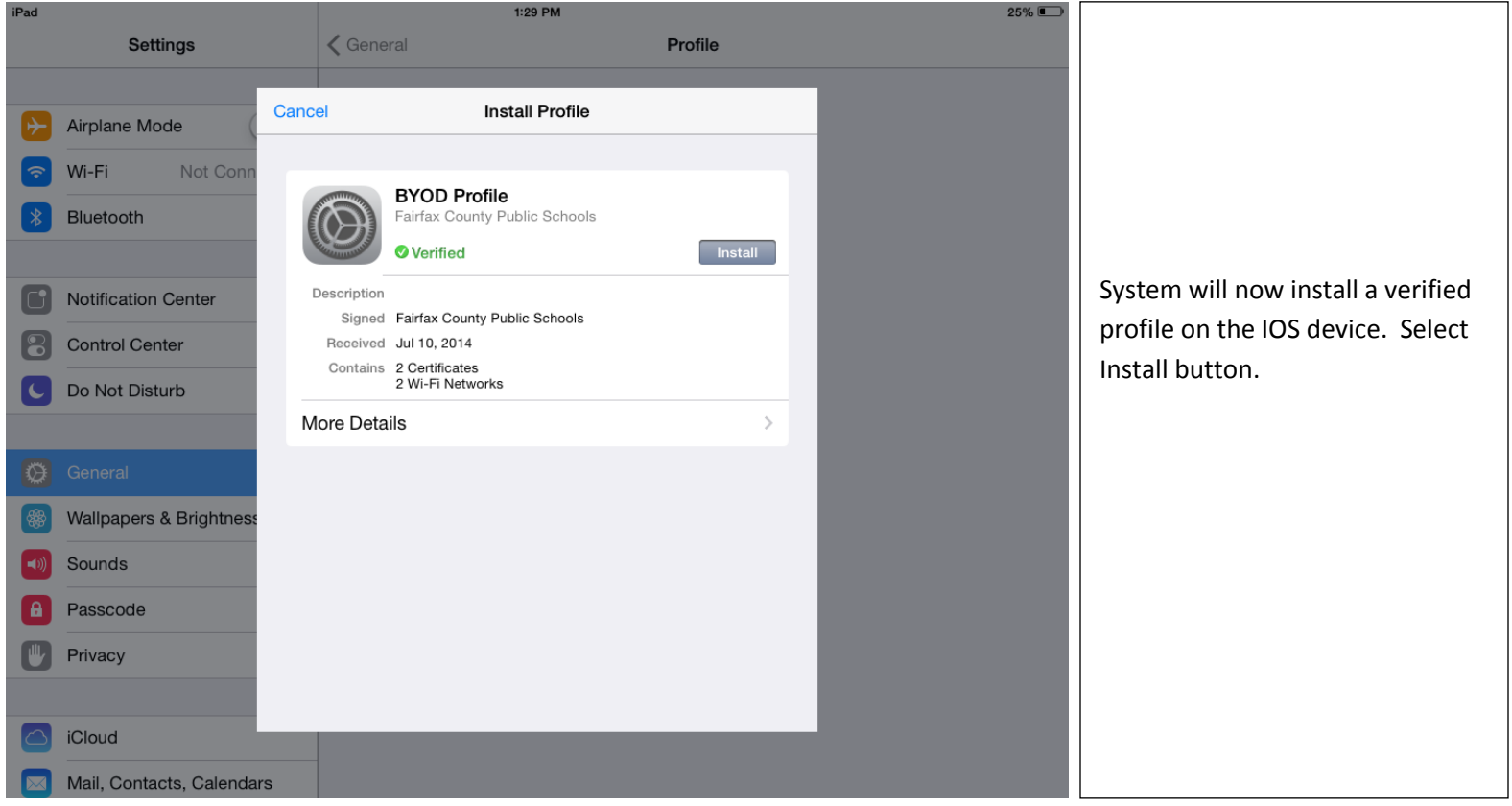

Last Updated: July 14, 2014

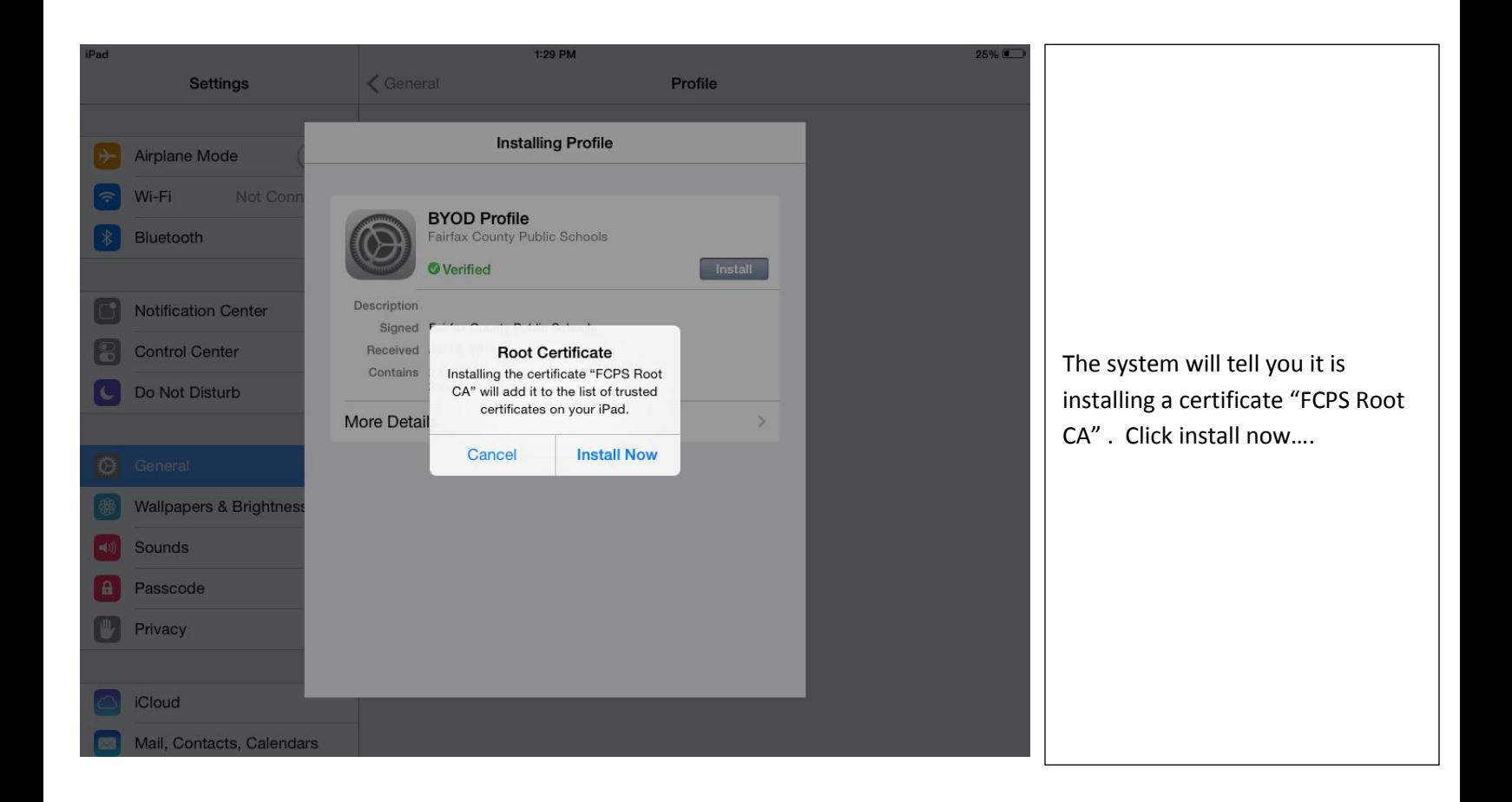

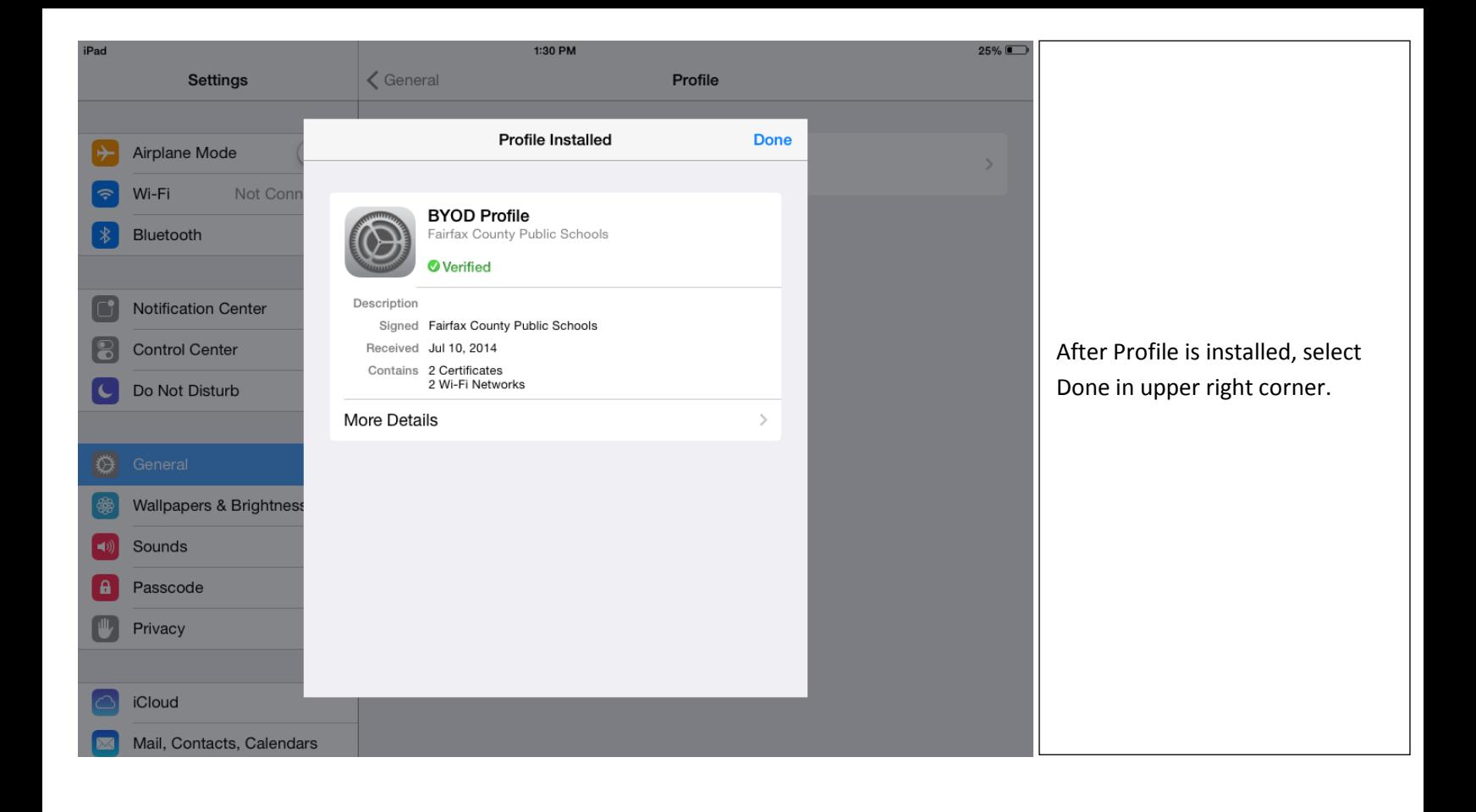

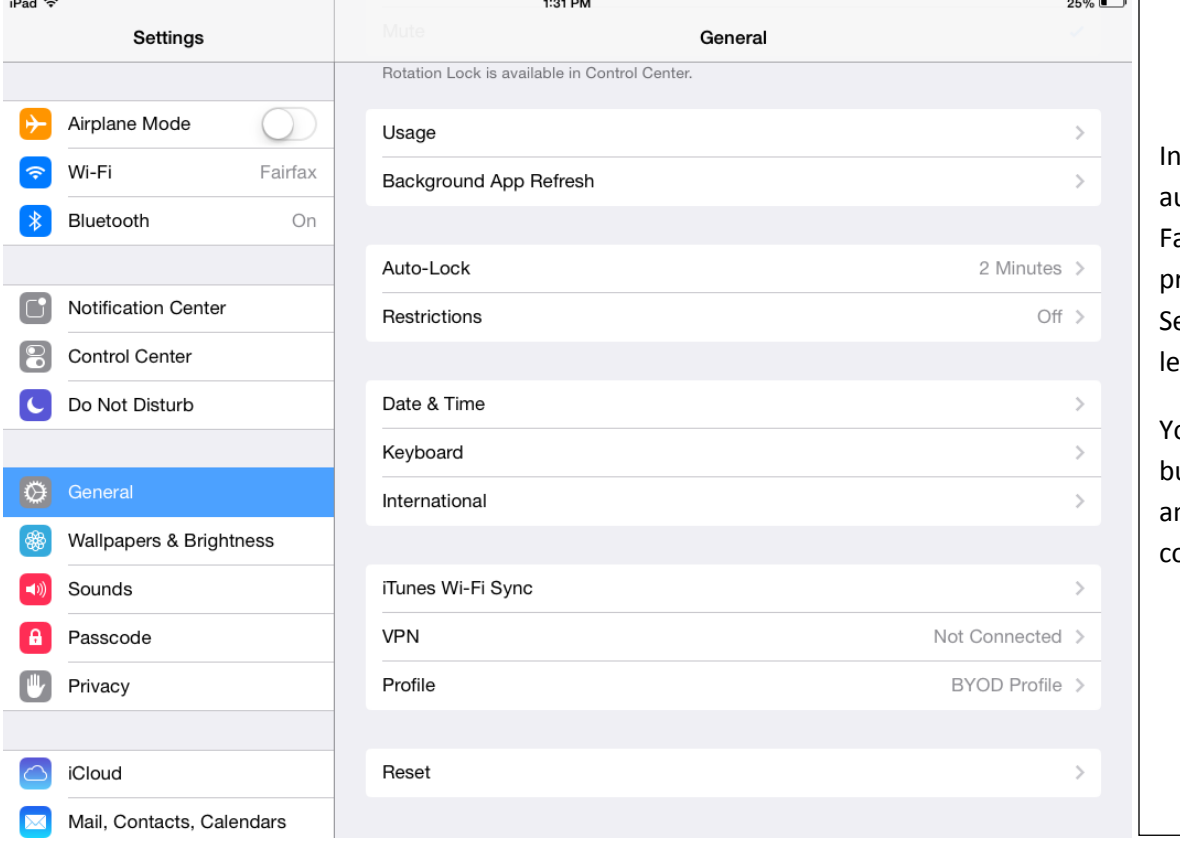

10-15 seconds the device will utomatically be moved to the airfax network. The new rofile will show under General, ettings, Profile like example to left.

ou can now hit the home utton and open the browser nd access the web to verify onductivity.